# **hhs-page2电脑系统的安装教程**

本地资源号hmab02 资源号食用方式-->微信公众号:至谦笔记(hhrooo\_com) 本篇参考信息 B站up主, 村雨Mura, uid12341143, 标题"打造2022年个人最强u盘!"

电脑在我们生活中的地位越来越高,我们无论是工作还是娱乐都离不开电脑,但是只要是制作的东西都有使用期限的,电脑的 使用过程中也会出现小故障大故障,但是很多的朋友都无从下手...

本篇介绍怎么简单的安装系统

## **第一步:准备U盘**

准备个32G以上U盘,速度在200M/s+的传输速度的 我用的是奥瑞科快闪的128GU盘, 奥瑞科人称硬盘杀手, 我是不介意的

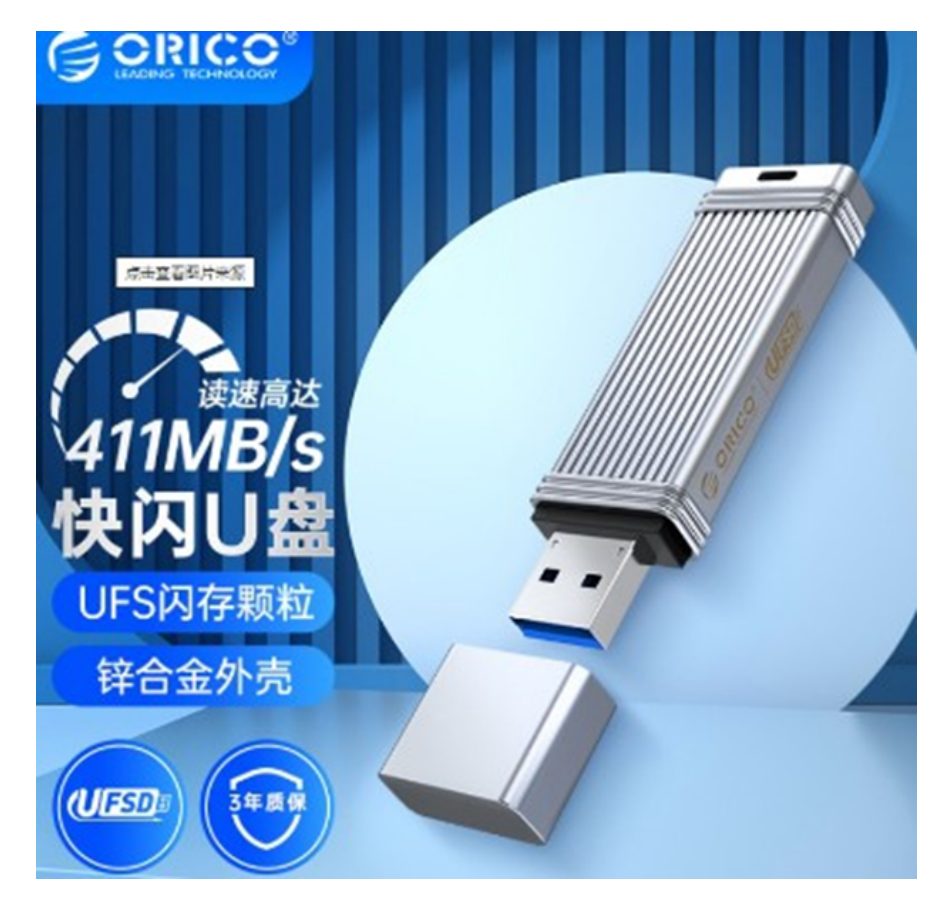

**第二步:制作启动U盘系统 找一台正常运行的win电脑 找红梦渠道拿到文件包**

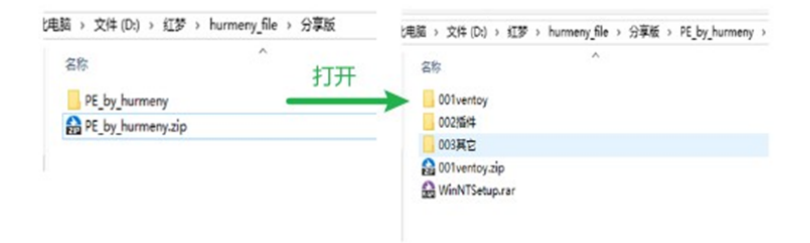

#### 插上U盘

#### 打开红梦PE分享包,打开001

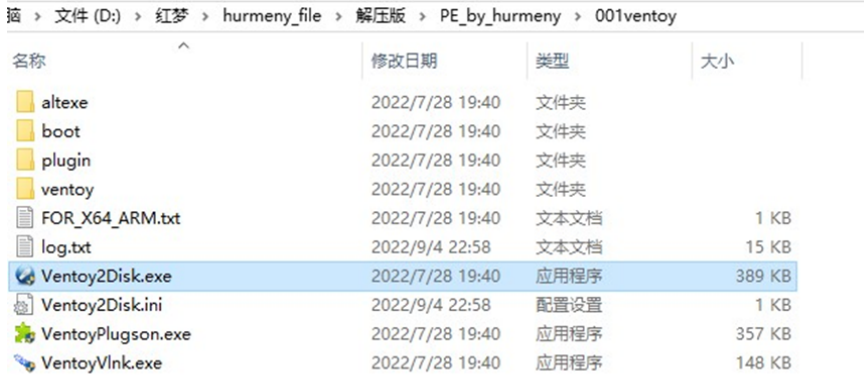

#### 点击389kb这个Ventoy2Disk.exe文件

#### 选择U盘

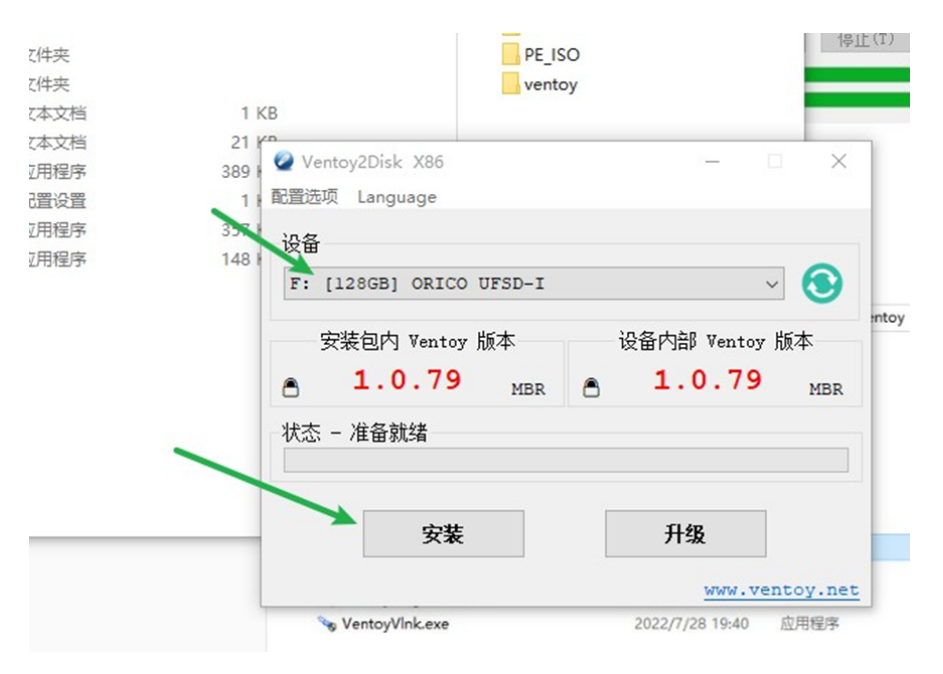

推荐按下图更改一下引导方式(软件左上角配置选项-->分区类型-->GPT),因为大部分接触的电脑都比较新,需要用UEFI模式

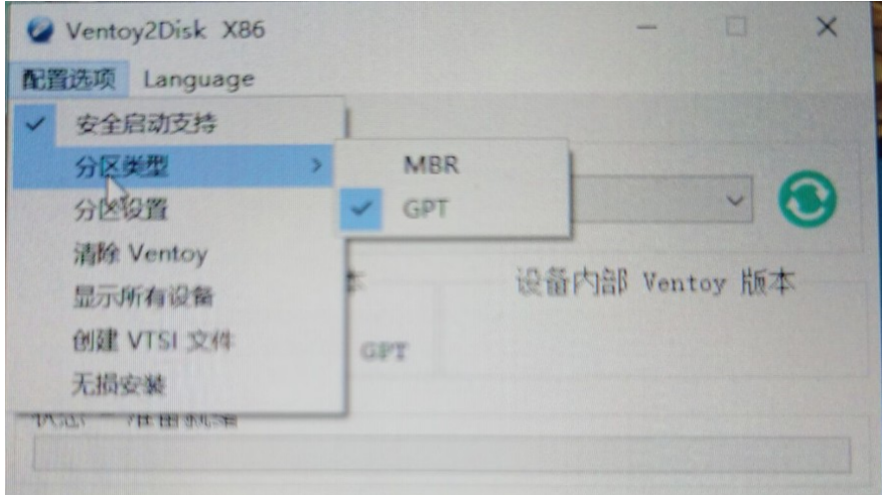

#### 安装完,重新格式化一下U盘

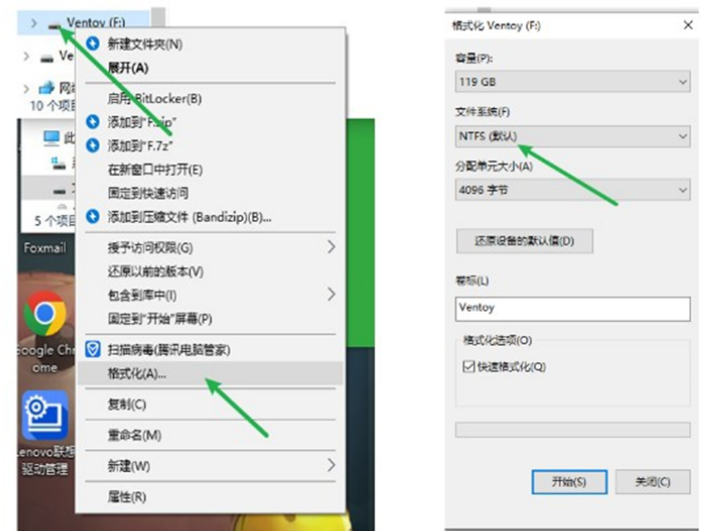

### **最后打开U盘**

将002插件里的Ventoy文件夹复制到U盘中

再将IOS文件放入U盘即可,支持文件夹分类存放

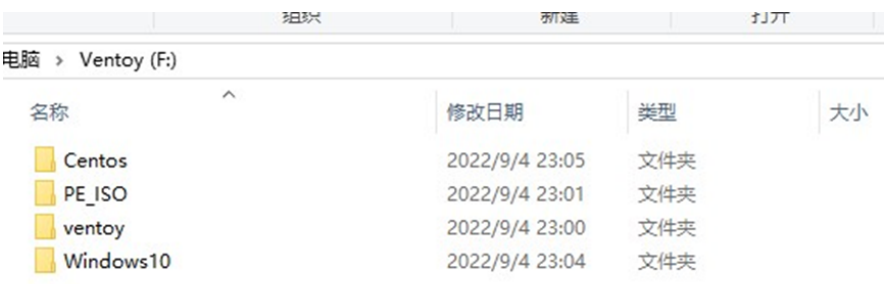

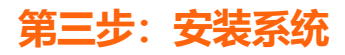

百度您要重装的电脑型号如何进入bios改启动项

百度学习明白之后将启动U盘插到电脑上

开启,改动启动项,保存重启

(以上三小步各个电脑不同,百度解决或者联系红梦人员)

重启之后看到这个界面就成功了

点击你要安装的系统安装即可

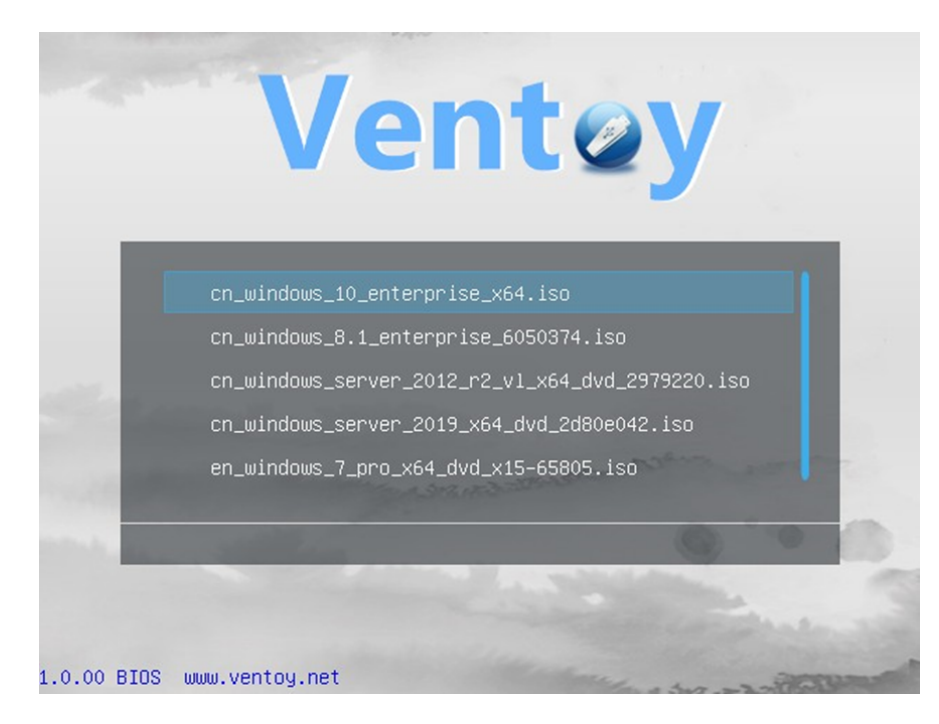

我是至谦冬枫,我写至谦笔记的初衷是因为兴趣爱好,我希望通过分享自己的实践经验,帮助朋友们更好地掌握各种技能和知 识。我的平台有个人网站>语雀>微信公众号>B站>其他,大家有问题可以通过这些地方找到我,其他平台不一定是我本人,请 注意防骗。